## Viewing a Dashboard

QR-Patrol PRO gives its gold users the access to the dashboards section. The following procedure is a guide on how to open a sample dashboard called **My Dashboard**.

- Login to the web app with your credentials.
- Go to **Reports** -> **Custom Reports** -> **My Repository**. There you will find your own personal cluster of folders. Navigate to the Dashboards Folder. You will find a resource named **My Dashboard**. Left click on the name to open the dashboard. Right click on the name to open the menu:

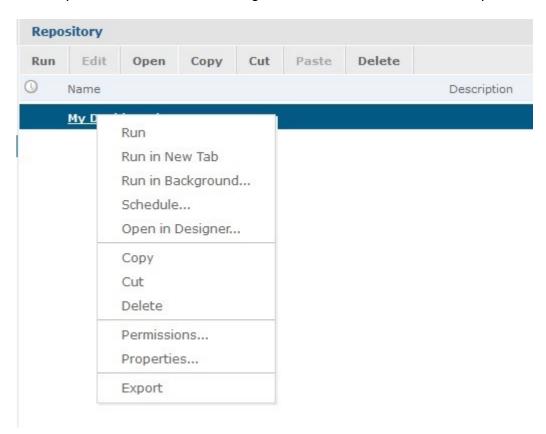

## **Resource Options**

| Run               | View the dashboard                                                                                                    |
|-------------------|----------------------------------------------------------------------------------------------------|
| Run in New Tab    | Opens a new window tab and displays the dashboard there                                                                                                    |
| Run in Background | Opens the dashboard but keeps it open in the background. You have the option to open it any time you wish                                                         |
| Schedule          | Navigates you to the schedule menu where you can create a job where you decide when and how often your dashboard will be executed, printed, sent to an email etc. |

| Open in Designer | Edit your dashboard by adding, deleting and modifying its elements.                                                                                                    |
|------------------|----------------------------------------------------------------------------------------------------|
| Сору             | Move your resource to another file but still, have it in your original one                                                                                                    |
| Cut              | Move your resource to another file but removes it from your original one                                                                                                    |
| Delete           | Remove your resource permanently. You cannot retrieve it somehow afterward.                                                                                                    |
| Permissions      | See what you are allowed to do with the selected resource                                                                                                    |
| Properties       | Opens a window where you can see the following properties of the resource: Name: displays the name of the Dashboard Description: displays info and the elements of the Dashboard Path: displays the relative path of the Dashboard in our Server Resource ID: displays the unique ID of the chosen Dashboard Type: displays the type of the resource Created Date: displays the month and day when the Dashboard was created User Access: displays the permissions that the user has on this Dashboard |